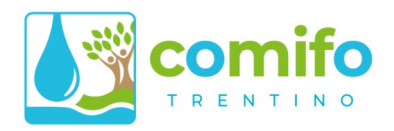

# **CMF ONLINE GUIDA ALLA REGISTRAZIONE**

Benvenuto, qui di seguito puoi trovare le istruzioni passo passo per registrarti su CMFONLINE, il Portale dei Servizi dei Consorzi irrigui e di Miglioramento Fondiario.

## **Da sapere prima di registrarsi**

### Chi si può registrare?

Per poterti registrare devi:

- essere un **consorziato** di uno dei Consorzi aderenti alla Federazione Provinciale dei Consorzi Irrigui e di Miglioramento Fondiario della Provincia Autonoma di Trento (COMIFO Trentino).
- 2. aver ricevuto almeno un **Awiso di Pagamento** per tributi consortili (gestione COMIFO) e disporre di un codice IDWeb (vedi paragrafi seguenti).

#### Che dati mi servono per la registrazione?

Per registrarsi sono sufficienti tre dati:

- Il proprio codice fiscale o partita IVA, a cui sono intestate le posizioni presso i consorzi irrigui;
- Il proprio IDWeb, un codice univoco che è riportato su ogni avviso di pagamento;
- Un indirizzo email valido.

### Dove trovo il mio IDWeb?

Ogni avviso di pagamento emesso negli ultimi mesi riporta il codice IDWeb in basso a destra, sulla prima facciata.

### Cosa posso fare se mi mancano dei dati, o i dati inseriti non sembrano corretti?

Puoi contattare il tuo Consorzio di riferimento per avere supporto in tutti questi casi:

- Non trovi un avviso di pagamento con il tuo codice IDWeb;
- Non sei sicuro di quale sia il codice fiscale cui sono intestate le posizioni presso i consorzi;
- Hai provato a registrarti, ma ricevi un messaggio di errore con i dati inseriti.

Se non hai i riferimenti del tuo consorzio, puoi cercarli all'indirizzo:

<https://www.comifo.it/index.php/consorzi/lista-consorzi>

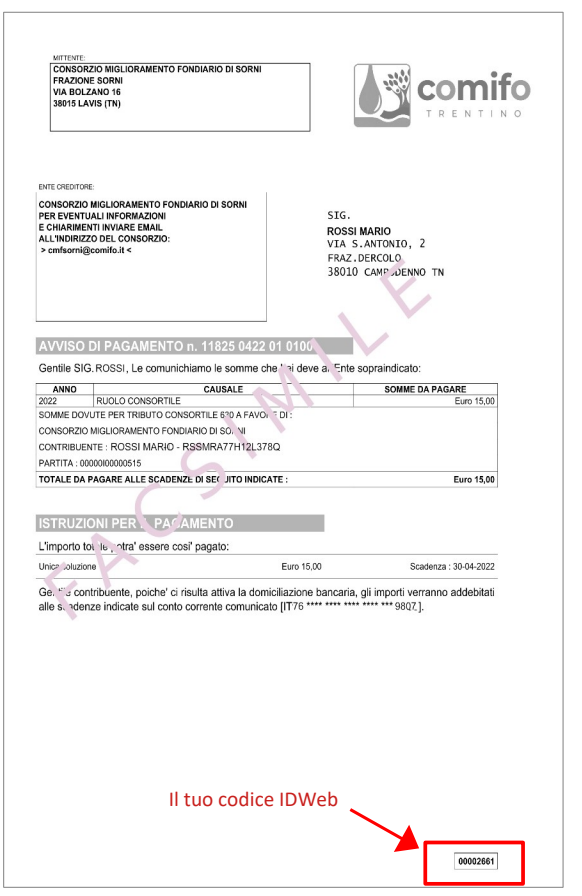

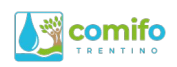

## **Istruzioni per la registrazione**

Vai alla pagina [www.cmfonline.n et/login](http://www.cmfonline.net/), e clicca su "*Registrati Ora!*"

A questo punto si aprirà la finestra di registrazione, dove inserire i propri dati.

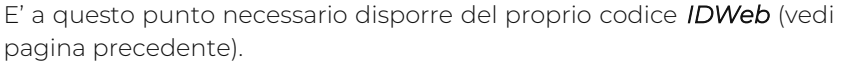

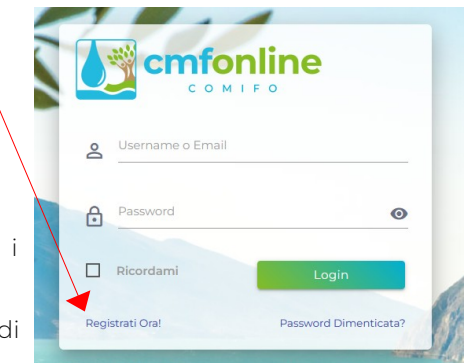

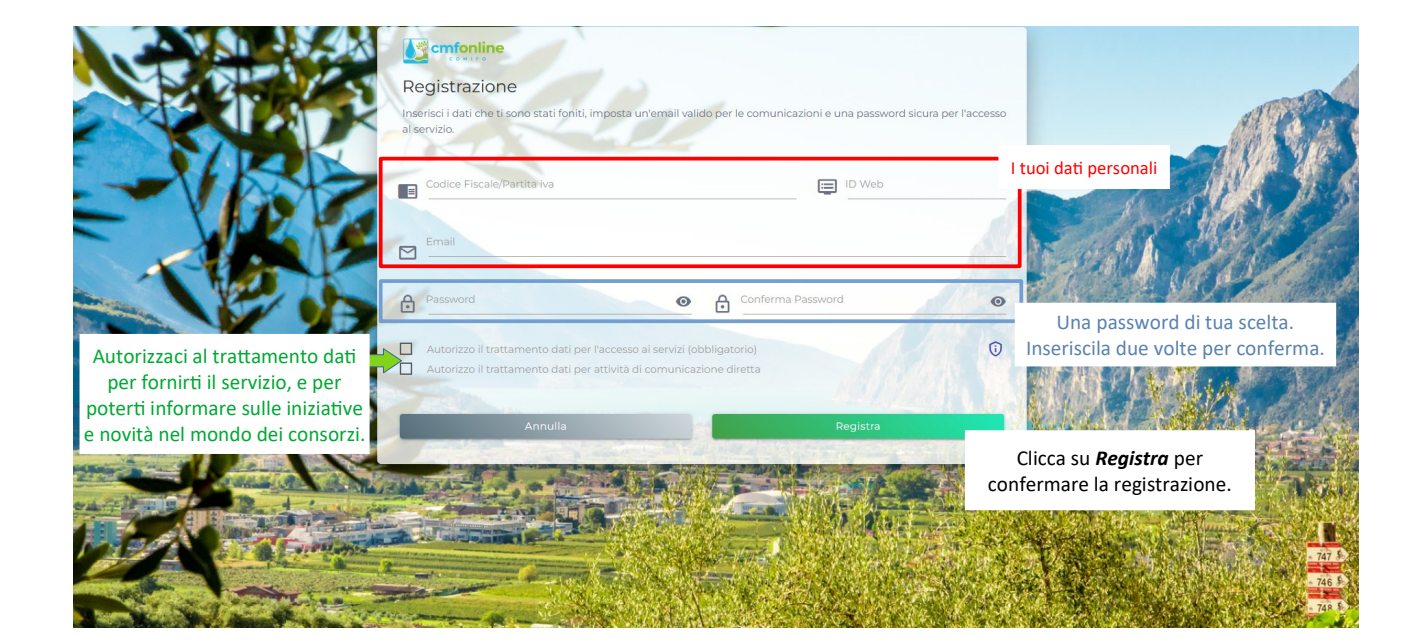

Se la registrazione dei dati è andata a buon fine vedrai la schermata seguente.

Non cliccare nulla, e vai subito a controllare la tua casella di posta elettronica. Nel giro di poco tempo dovresti ricevere una email con oggetto "Conferma registrazione profilo".

Utilizza i pulsanti *Resetta* o *Reinvia* solamente nei casi in cui la procedura non funzionasse in modo corretto.

La email che ricevi contiene:

- Il tuo assegnato USERNAME
- Un tasto CONFERMA per completare la procedura di registrazione.

**S**<sup></sup> cmfonline Verifica Indirizzo Email ma di procedere, verifica i mes<br>**WAMAN A** Li@Ana<mark>A.com</mark><br>vresti aver ricevuto un messag edere, verifica i messaggi nella tua casella di posta vuto un messaggio co nte un puls verifica Se l'indirizzo email non fosse corretto richiedi il reset con il pulsante .......<br>Se non avessi ricevuto il messaggio, richiedi il reinvio con il pulsante

Cliccando su CONFERMA, la procedura si completa e verrai portato direttamente all'interno dell'area riservata.

Federazione Provinciale dei Consorzi Irrigui e di Miglioramento Fondiario Via Kufstein 4 - Loc. Spini di Gardolo - 38121 TRENTO

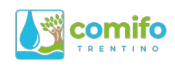

#### Guida all'uso

Una volta effettuato l'accesso, cliccare in alto a destra sull'icona del profilo, per accedere al link "Guida Online".

Si aprirà la guida (formato pdf, stampabile), con le spiegazioni d'utilizzo di tutte le principali funzioni dell'area riservata.

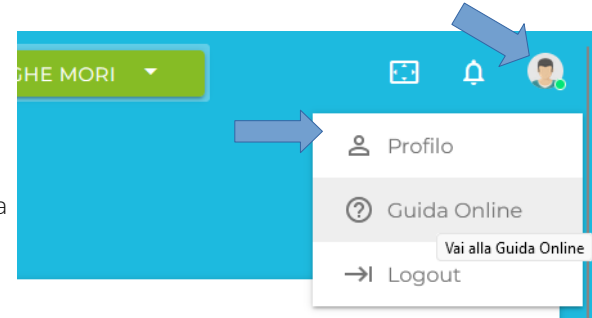